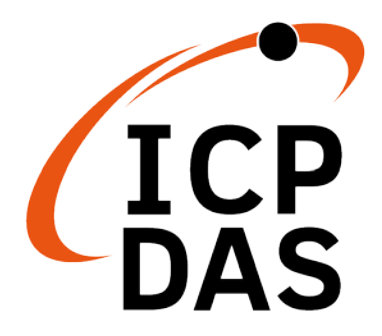

## **GW-7838-M Quick Start**

v1.0, November 2020

# **What's in the box?**

In addition to this guide, the package includes the following items:

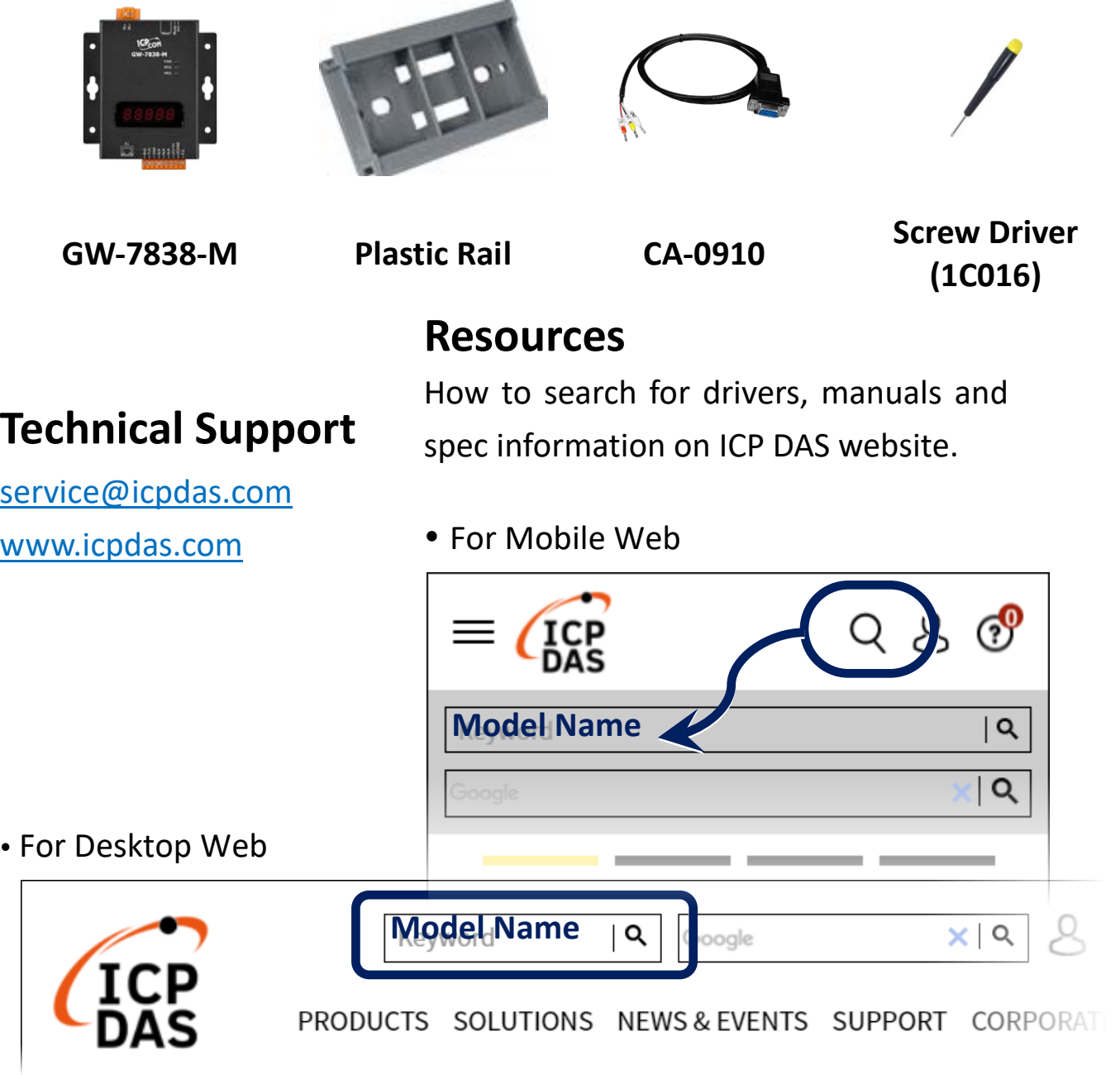

# **1. Appearance**

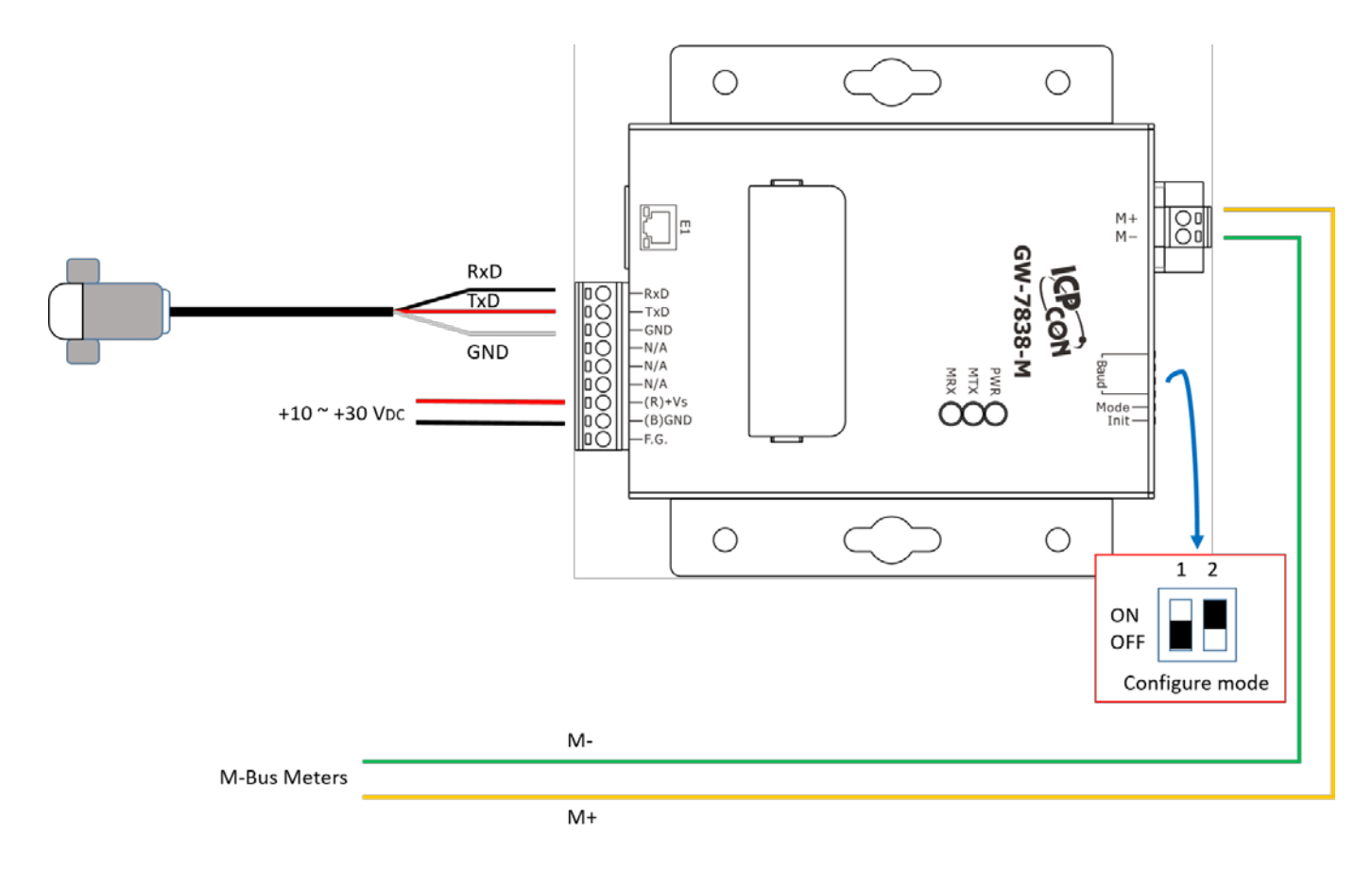

### **2. LED Indicator**

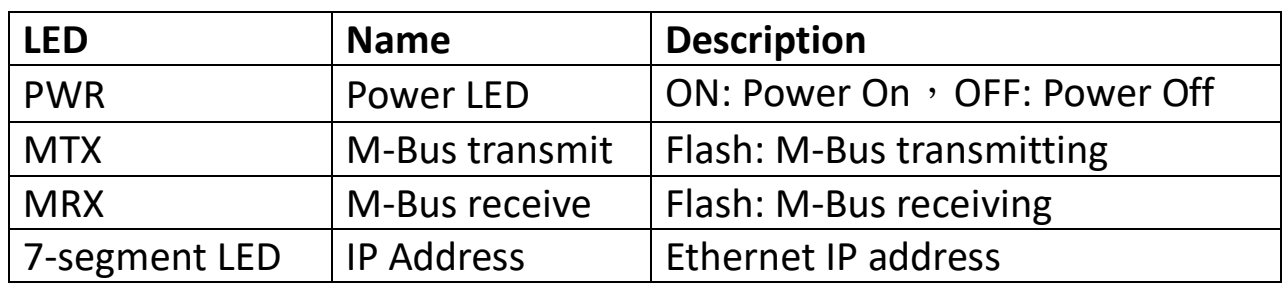

### **3. DIP Switch**

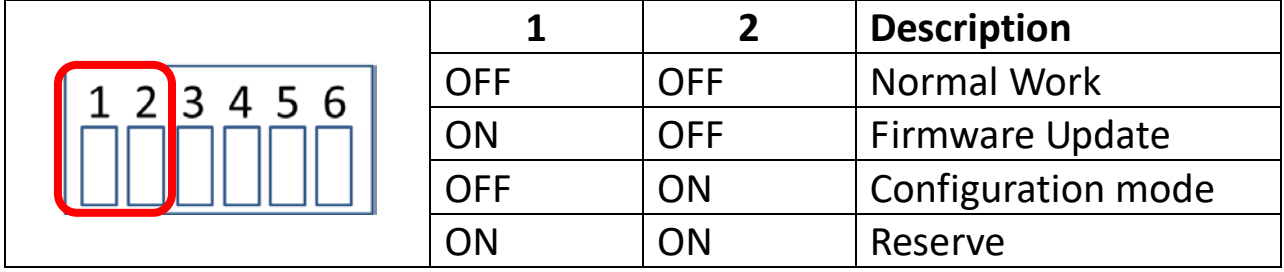

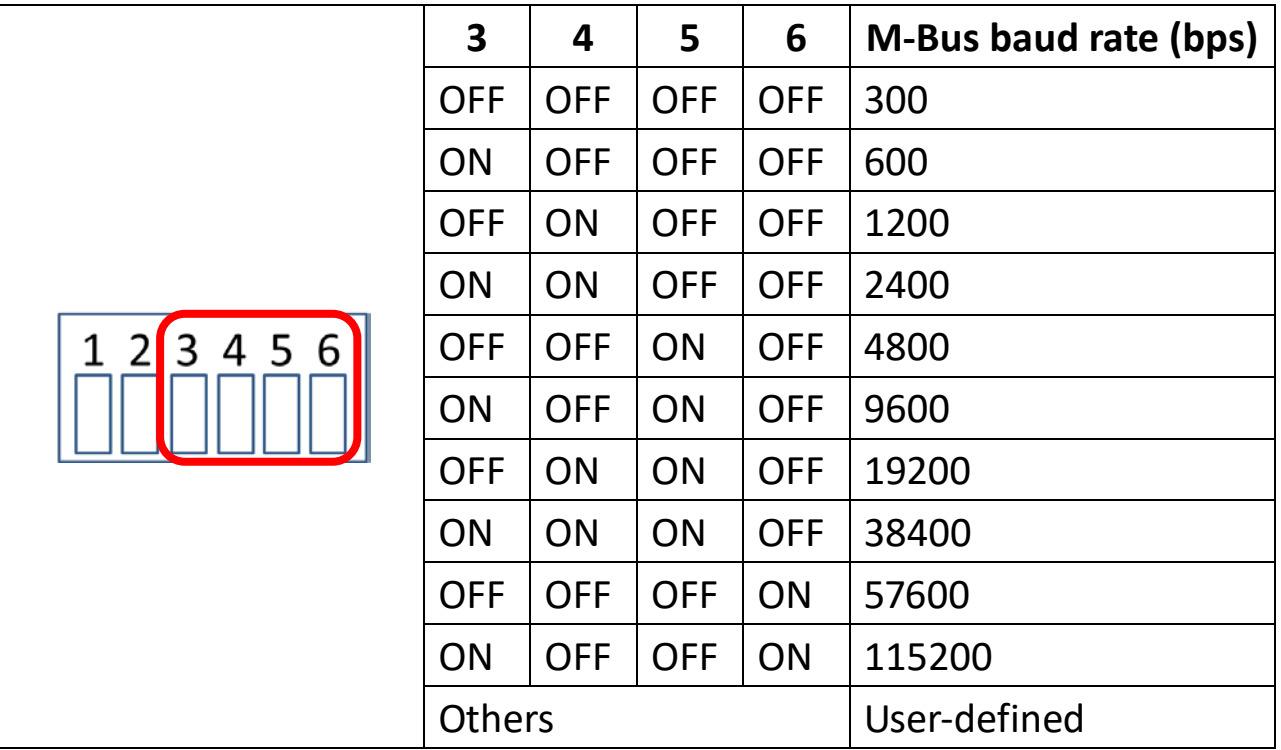

## **4. Configuration**

The GW-7838-M utility (MBus Utility) can be downloaded from the website: [http://ftp.icpdas.com/pub/cd/fieldbus\\_cd/m-bus/converter/I-7590/software/](http://ftp.icpdas.com/pub/cd/fieldbus_cd/m-bus/converter/I-7590/software/)

#### **Step1:**

Connect the PC Ethernet to the GW-7838-M. Then set the DIP switch to the configuration mode (DIP 1 OFF, DIP 2 ON) and then power it on.

#### **Step2:**

Execute the M-Bus utility, and select Ethernet item and input IP address under the "Configure" tab. Then, click the connect button.

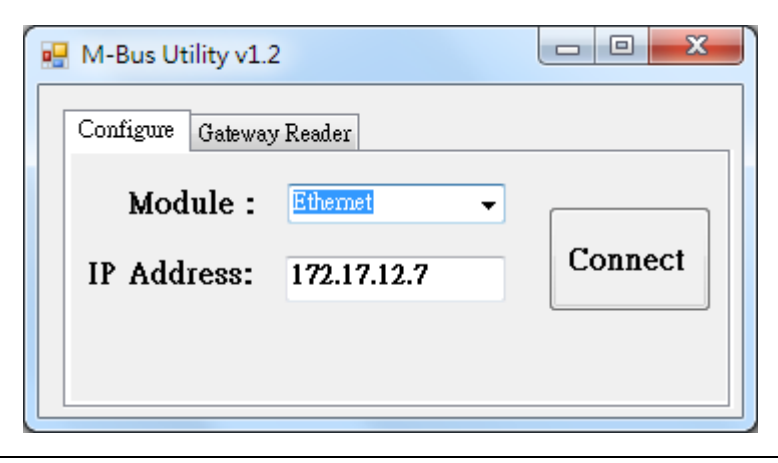

#### **Step3:**

Afterwards, the M-Bus utility shows all settings stored in the GW-7838-M if it had been configured before. You can refer to the "GW-7838-M user's manual" to configure the M-Bus meter setting according to the kind of meter. After save all the settings, export the configuration file.

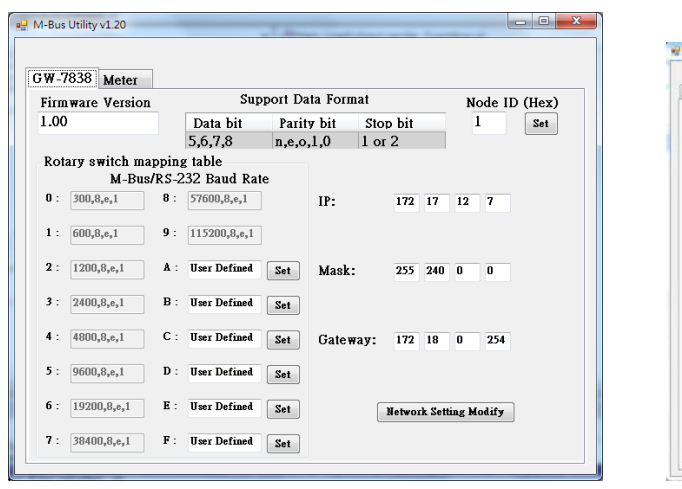

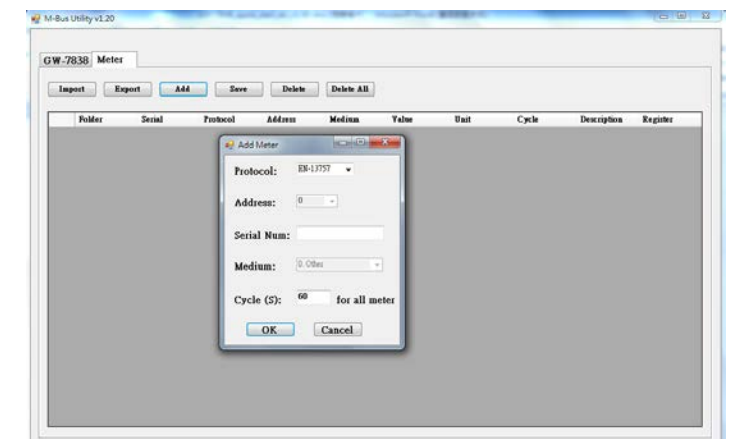

Configure baud rate and data format. Configure M-Bus meters.

#### **Step4:**

After configuration, set the DIP switch to operation mode and reboot the GW-7838-M. Re-execute M-Bus utility and switch to "Gateway Reader" tab.

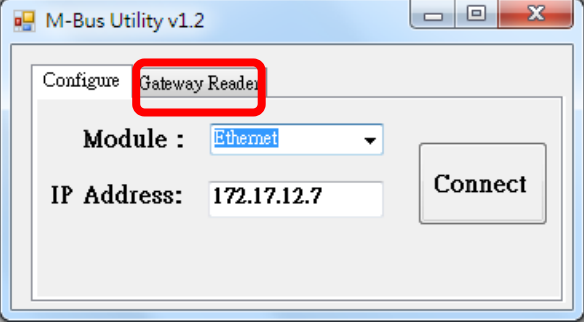

#### **Step6:**

Select the Ethernet and timeout related parameters and press "Start Reader" button. To import the configuration file that exported by step 3. Then the utility will read the meter data according to the set cycle time and display it on the utility.

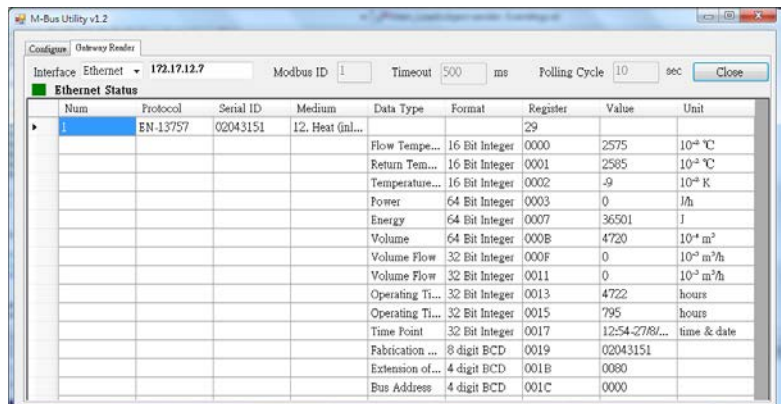